## CET Designer 11.5 Parche 2 • Notas de lanzamiento

## 18 de enero de 2021

## Noticias y cambios

• Se agregó una opción **Intentar conectar** al cuadro de diálogo **Replicar** que intentará adjuntar componentes replicados a componentes existentes.

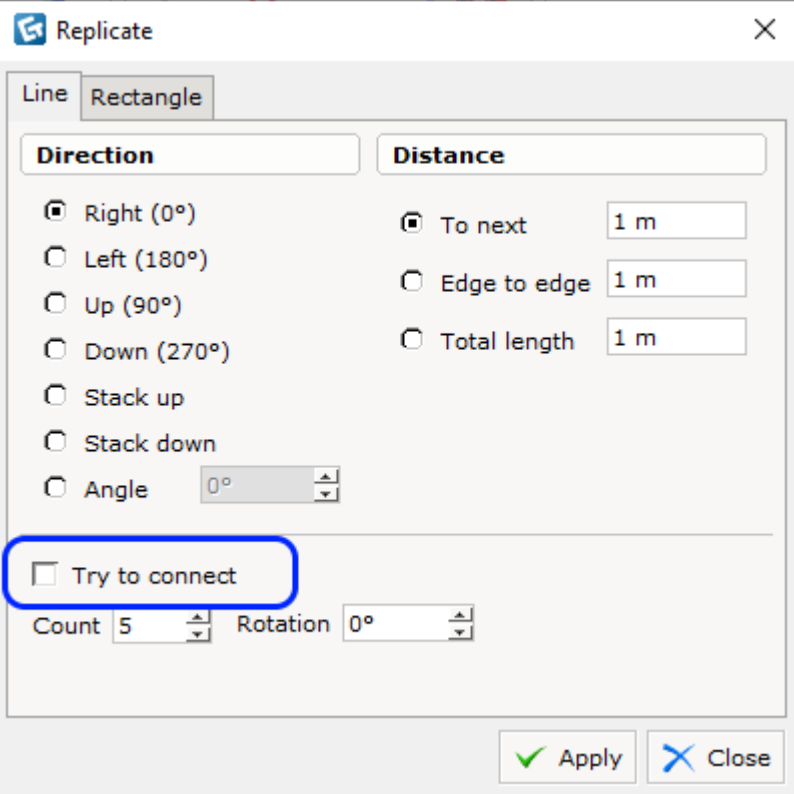

• Se agregó una opción **Mostrar cantidad 0** al cuadro de propiedades rápidas de Vistas de artículos imprimibles en la Vista de papel para forzar la visualización de filas con una cantidad cero:

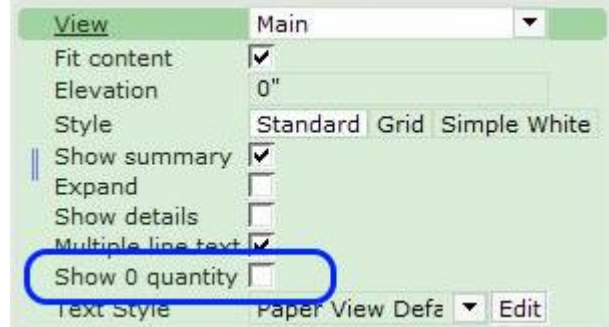

## Corrección de errores

- Se solucionó el problema con la actualización que impedía que CET Designer se iniciara después de aplicar las actualizaciones.
- Se solucionó el problema con las etiquetas al exportar a CAD (color, rotación y etiquetas faltantes).
- Se solucionó el problema con el marco de selección de la leyenda de etiquetas que no se actualizaba de inmediato, como debería ocurrir normalmente.
- Se solucionó el problema con las vistas de artículos en Cálculo que podía evitar que la lista de filtros se actualizara al desmarcar/marcar la opción Todos en el cuadro de diálogo Ver configuración.
- Se solucionó el problema con los niveles que no se podían ocultar con la opción Mostrar/Ocultar solo piso de la descripción general del nivel.
- Se solucionó el problema de mostrar los contornos de nivel en la posición incorrecta cuando el nivel no está establecido en Sólido en el cuadro de propiedades rápidas.
- Solucionado problema con alfombras y revestimientos que ocultaban parcial o completamente ciertos objetos.
- Se solucionó el problema de estirar puertas o ventanas al hacer clic y arrastrar que podía hacer que el piso de la base se moviera temporalmente.
- Se solucionó el problema de estirar puertas o ventanas haciendo clic y arrastrando que podía causar que todas las puertas y ventanas de las paredes conectadas se llenaran de pared mientras se estiraban.
- Se solucionó el problema al intentar seleccionar una sola ventana en el modo de selección de grupo, que siempre seleccionaría también la pared.
- Se solucionó el problema con la sección Ocultar detalles del Configurador de la pestaña de componentes que podía hacer que desapareciera cuando se cambiaba el tamaño del cuadro de diálogo.
- Se solucionó el problema con el icono Mostrar / Ocultar que no se actualizaba para las categorías de nivel superior en el cuadro de diálogo Filtro, al filtrar en subcategorías.